## **Inhaltsverzeichnis**

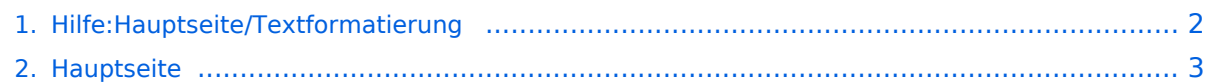

## <span id="page-1-0"></span>**3.2 Texte formatieren**

Das Inhaltsformat pdf wird vom Inhaltsmodell Wikitext nicht unterstützt.

Zurück zur Seite [Hauptseite.](#page-2-0)

## <span id="page-2-0"></span>**Quelltext der Seite Hauptseite**

Sie sind nicht berechtigt, die Seite zu bearbeiten. Gründe:

- Die Aktion, welche Sie beantragt haben, ist auf Benutzer beschränkt, welche einer der Gruppen ["Administratoren](https://wiki.oevsv.at/w/index.php?title=Project:Administratoren&action=view), [Sichter,](https://wiki.oevsv.at/w/index.php?title=Project:Sichter&action=view) [Prüfer"](https://wiki.oevsv.at/w/index.php?title=Project:Pr%C3%BCfer&action=view) angehören.
- Die Aktion, welche Sie beantragt haben, ist auf Benutzer beschränkt, welche der Gruppe "editor" angehören.
- Diese Seite wurde geschützt, um Bearbeitungen sowie andere Aktionen zu verhindern.

Sie können den Quelltext dieser Seite betrachten und kopieren.

<bookshelf src="Book:Wiki-Benutzerhandbuch" /> =Texte formatieren= Der visuelle Editor ist beim Erstellen oder Bearbeiten einer Seite gleich zu erkennen. [[Datei:Hilfebereich-visueller Editor.png|alt=Visueller Editor|zentriert|mini|600px|Visueller Editor]] Hier finden sich folgende Funkionen: \*Formatierung von Überschriften (Seitentitel, Absatztext, verschiedene Ebenen für Überschriften) \*Textformatierung (fett, unterstreichen, kursiv, Textfarben, Nummerierungen, etc.) \*Sonderformatierungen (Tabellen, Formeln, Zitate, etc.) \*Spezialinhalte hinzufügen (Dateien, Links, etc.) Benutzer und Benutzerinnen, die mit dem Code von Mediawiki ("Wikitext") vertraut sind, können Inhalte auch im Quelltext bearbeiten. ===Wechsel in die Quelltextbearbeitung=== Manchmal ist es nötig in den Quelltext einer Seite zu wechseln. Das ist im rechten Bereich der Bearbeitungsleiste möglich. <br />
>>>> [[Datei:Hilfebereich-Bearbeitung wechseln. png|alt=Bearbeitungsmodus wechseln|zentriert|mini|600px|Bearbeitungsmodus wechseln]] ===Inhalte über Zwischenablage einfügen (Strg+Umschalt+v)=== Wenn Inhalte z.B. aus Word oder Excel über die Zwischenablage (Strg+v) kopiert werden, dann kommen auch vielen Formatierungs-Tags mit. Das soll vermieden werden, denn Inhalte müssen in Klartext eingefügt werden. Falls das passiert ist, dann gleich mit dem "Rückgängig"-Schalter den Text wieder entfernen. Das Einfügen klappt mit der Tastenkombination '''Strg + Umschalt + v''' ===Formatierungen im Wiki-Text (Quellcode)=== Im folgenden findet sich eine kurze Übersicht über Formatierungsmöglichkeiten in der Quellcode-Bearbeitung. {| class="wikitable" |+Wichtige Formatierungsmöglichkeiten: !Beschreibung !Eingabe im Quellcode !Ergebnis |- |fetter Text |<nowiki>'''fett'''< /nowiki> |'''fett''' |- |kursiver Text |<nowiki>''kursiv''</nowiki> |''kursiv'' |- |Wikimarkup verhindern |<nowiki>&lt; nowiki>[[keine Wikiformatierung]]</nowiki&gt;</nowiki> |<nowiki>[[keine Wikiformatierung]]</nowiki> |-|Seitentitel |<nowiki>=Seitentitel=</nowiki> | =Seitentitel= |- |Überschriften und Ebenen<br /> | <nowiki>== Überschrift ==</nowiki><br> <nowiki>=== Unterüberschrift 1 ===</nowiki><br> <nowiki>==== Unterüberschrift 2 ====</nowiki><br> <nowiki>===== Unterüberschrift 3 =====</nowiki><br> <nowiki>====== Unterüberschrift 4 ======</nowiki><br> | == Unterschrift== ===Unterüberschrift 1=== ====Unterüberschrift 2==== =====Unterüberschrift 3===== ======Unterüberschrift 4====== |- |Aufzählungszeichen |<nowiki>\* Aufzählung</nowiki> | \*Aufzählung |- |Nummerierte Aufzählung | <nowiki># Text</nowiki> |<nowiki>1. Text< /nowiki> |- |Anmerkung |<nowiki><!-- Das ist ein Kommentar --></nowiki> |Kommentare sind nur im Quellcode sichtbar. |} ===Nützliche Informationen=== Weitere Details und Möglichkeiten zur Textformatierung siehe [[https://www.mediawiki.org/wiki/Help:Formatting/de Hilfe: Formatierung - Mediawiki]] \_\_NOTOC\_\_ \_\_NOSTASH\_\_ \_\_NODISCUSSION\_\_ \_\_HIDETITLE\_\_

Die folgende Vorlage wird auf dieser Seite verwendet:

[Vorlage:Box Note](https://wiki.oevsv.at/wiki/Vorlage:Box_Note) [\(Quelltext anzeigen\)](https://wiki.oevsv.at/w/index.php?title=Vorlage:Box_Note&action=edit) (schreibgeschützt)

Zurück zur Seite [Hauptseite.](#page-2-0)